# **Manuale installazione**

# **Programmatore PRG007 per settare funzionalmente gli allarmi acustici per vetture VOLKSWAGEN**

Il programmatore PRG007 consente la programmazione di svariate funzioni del modulo allarme, la selezione del protocollo vettura e permette l'aggiornamento della centrale per future programnmazioni.

> A 0213 PROG\_PRG007.qxp A 0213 PROG\_PRG007.qxp

Le informazioni tecniche incluse nel seguente manuale sono da ritenersi puramente indicative e l'azienda produttrice non si assume alcuna responsabilità relativamente alle stesse.

Il personale tecnico preposto all'installazione è tenuto a verificare con la dovuta diligenza e sotto la propria responsabilità le informazioni riportate a secondo il tipo di vettura (es. punti di connessione specifici del modello).

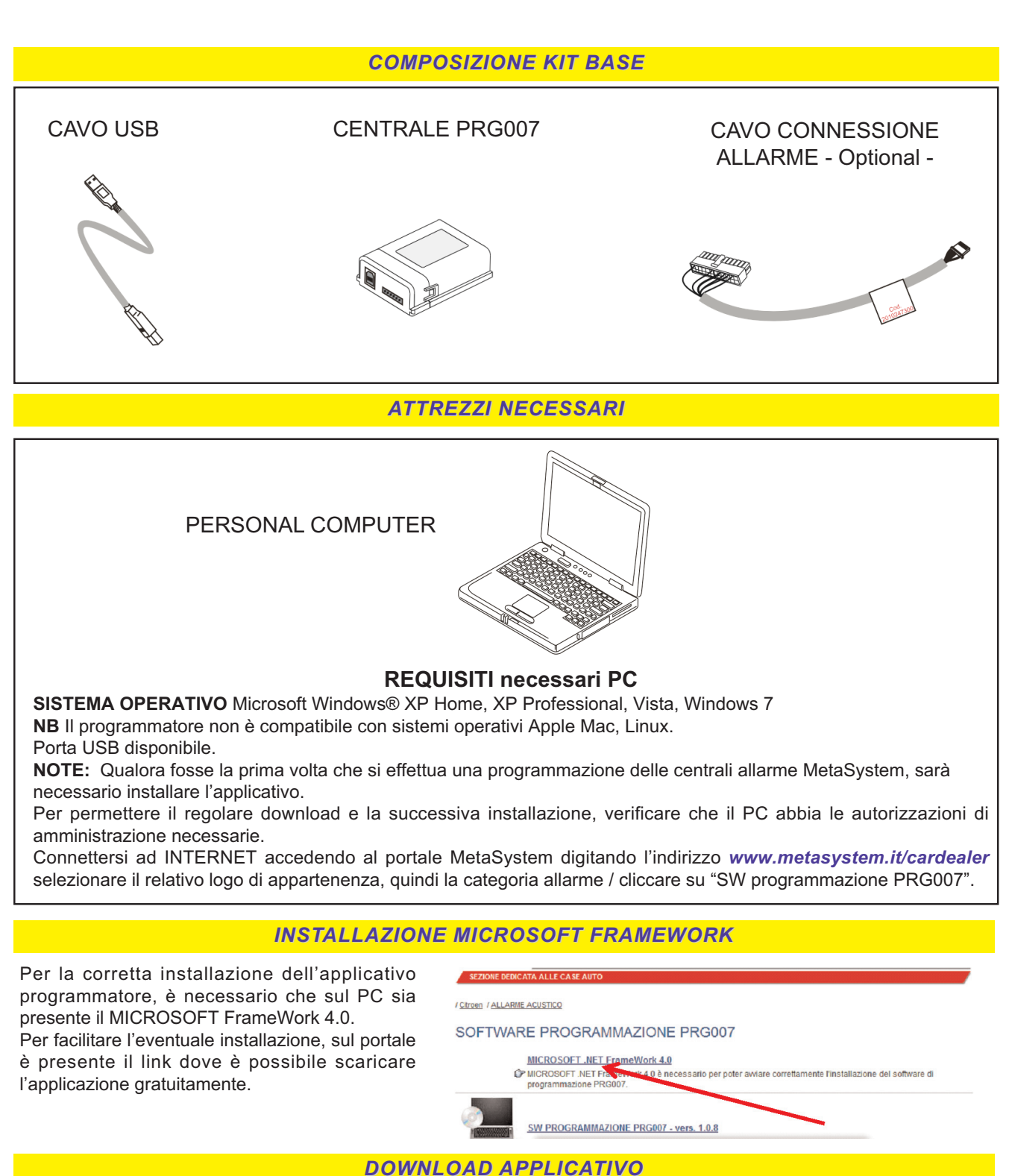

Cliccare su "SW programmazione PRG007".

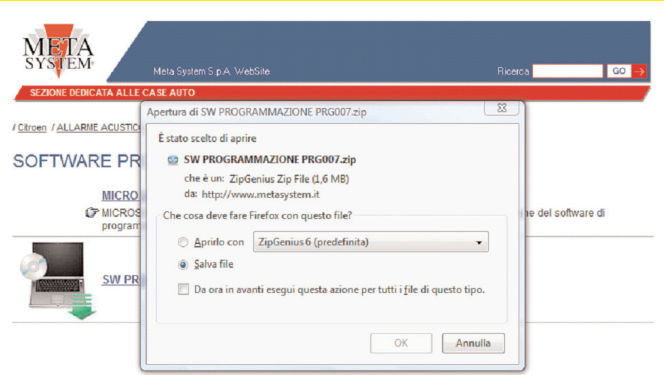

#### Selezionare "**APRI**"o "**APRIRLO CON**" " Selezionare nella tendina il programma

necessario per effettuare l'UNZIP

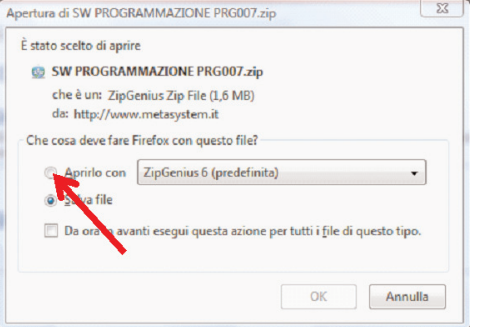

Cliccare sulla cartella SW PROGRAMMAZIONE PRG007

![](_page_2_Picture_4.jpeg)

2 ZipGenius 6 - C:\Users\hp\Downloads\SW PROGRAMMAZIONE PRG007.zip

File Modifica Azioni Strumenti Visualizza Backup Aiuto

Lanciare il file SETUP.EXE

![](_page_2_Picture_6.jpeg)

Qualora l'installazione fosse andata a buon fine, sul Desktop del Computer comparirà l'icona MetaSystem.

Connettere ad una porta USB il cavo del programmatore, connettere la centrale che si vuol programmare (vedi pag.4) e cliccare due volte sull'icona per avviare l'applicazione

![](_page_2_Picture_9.jpeg)

## *COLLEGAMENTI COLLEGAMENTI*

Collegare come da schema il PC al programmatore e la centrale allarme

![](_page_3_Picture_2.jpeg)

#### *NOTE*

Dato sulla revisione del programma installato

![](_page_3_Picture_5.jpeg)

#### Dati sulla revisione dell'allarme collegato

![](_page_3_Picture_7.jpeg)

#### Selezione della lingua

![](_page_3_Picture_9.jpeg)

## *PROGRAMMAZIONE ALLARME*

![](_page_4_Figure_1.jpeg)

**A seguire l'elenco di tutte le possibili programmazioni della centralina d'allarme. Fare riferimento al manuale installatore per determinare la configurazione di fabbrica e le opzioni da non modificare**

**Fare riferimento alla scheda tecnica specifica vettura per programmare gli step necessari al corretto funzionamento**

#### **1 Cicalino :** Questa funzione permette di abilitare o disabilitare il segnale acustico durante l'inserimento e il disinserimento del sistema d'allarme. **2 Com clacs/sir :** Questa funzione permette di modificare il tipo di comando All AUX pin. N° 12. **3 Sensore assorb. :** Questa funzione permette di abilitare o disabilitare il rilevamento di un assorbimento sull'alimentazione superiore a 3W. **4 Sensibilità US :** Questa funzione permette di modificare la modalità di rilevamento volumetrico tramite ultrasuoni. **5 Blinker ins/dis con M327 :** Questa funzione permette di abilitare o disabilitare il segnale ottico durante l'inserimento e il disinserimento del sistema d'allarme quando pilotato da modulo M327 **6 Ins pass immobil :** Questa funzione permette di abilitare o disabilitare l'autoinserimento del blocco motore. **7 Ins pass allarme :** Questa funzione permette di abilitare o disabilitare l'autoinserimento dell'allarme. **8 Protezione porte :** Questa funzione permette di modificare il controllo della rilevazione porte aperte. **9 Antirapina :** Questa funzione permette di abilitare o disabilitare la funzione antirapina. **10 Comando frecce :** Questa funzione permette di modificare il tipo di comando indicatori di direzione. (*vedi schede tecniche dedicate vetture*) - ABILITATO / DISABILITATO - CONTINUO / ALTERNATO - ABILITATO / DISABILITATO - ALTA / STANDARD - ABILITATO / DISABILITATO - ABILITATO / DISABILITATO - ABILITATO / DISABILITATO - CONTINUI / DERIVATI - ABILITATA / DISABILITATA - POTENZA / BLINKER - IMPULSO / INTERRUTTORE *FUNZIONI FUNZIONI POSSIBILI SELEZIONI POSSIBILI SELEZIONI*

**11 Com puls blinker :** Questa funzione permette di modificare il tipo di comando del pulsante blinker se abilitata nella funz. 10. (*vedi schede tecniche dedicate vetture*)

![](_page_5_Picture_250.jpeg)

Terminata le selezioni a tendina, per rendere operative le variazioni, sarà necessario eseguire un clik sul tasto SET. Terminati i due movimenti della barra Download, è possibile scollegare la centrale allarme e installarla in vettura.

![](_page_6_Picture_22.jpeg)

Meta System S.p.A. - Cap. Soc. 9.263.898,00 € Lv. - Nº Reg. Impr. - Partita LV.A. e Codice Fiscale 00271730350 - Nº R.E.A. 120639

Sede Legale – Head Office: Via Majakovskij, 10/b/c/d/e – 42124 Reggio Emilia (Italy) – Telefax +39 0522 308382 - Tel. +39 0522 364111<br>Email: info@metasystem.it - Soggetta a direzione e coordinamento di MetaSystem Group S.p

COMPANY WITH QUALITY SYSTEM **CERTIFIED BY DNV**  $=$  ISO 9001:2000 ISO/TS16949  $=$